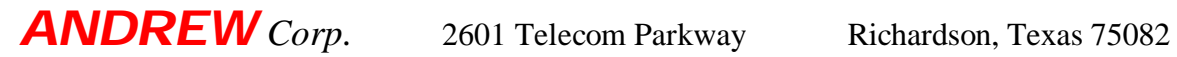

# **Propagator Production Testing**

**Rev 2, 4/18/2001 JLA**

### **1.0 Scope**

This document describes the procedures, equipment and set-ups required to manufacture and test the model PCS1900-XX Propagator repeaters.

### **2.0 Test Equipment**

Vector Network Analyzer , 100-10000MHz CDMA Signal Generator, 1850-1990MHz Vector Signal Analyzer, 1850-1990 MHz Automatic Noise Figure Meter & Noise Source, 1850-1990MHz Spectrum Analyzer, 100-10000MHz Current Limiting Power Supply, 8-10 volts @10 amps Oscilloscope, 100 MHz. 1 mv VOM PCS 1900 Rx Band Filter PCS 1900 Tx Band Filter Temperature Cycling Chamber, -50 to +100 degrees centigrade

### **3.0 Figures Illustrations and Data Sheets**

- 3.1 Amplifier Circuit Board Layout. See Figure 3.1.
- 3.2 Amplifier Circuit Board Gain Test Set-Ups Configure & Calibrate the VNA to measure gain (S21 and/or S12) and Return Loss (S11 and/or S22) over the 1800 to 2050 MHz range using 801 points and -10 dBm test power level prior to testing. Figure 3.2 a is the set-up for uplink channel measurements and Figure 3.2b is the set-up for downlink channel measurements.
- 3.3 Amplifier Circuit Board ACPR & AGC Test Set-Ups Configure the CDMA signal generator to produce a simulated IS-95 CDMA signal with 18 active channels and configure the Vector Signal Analyzer (or Spectrum Analyzer) to measure ACPR & integrated channel power prior to testing. Figure 3.3 a is the set-up for uplink channel measurements and Figure 3.3b is the set-up for downlink channel measurements.
- 3.4 Amplifier Circuit Board Noise Figure Test Set-Ups Configure the Automatic Noise figure Meter to measure noise figure over the frequency range of 1850-1990 MHz. Figure 3.4 a is the set-up for uplink channel measurements and Figure 3.4b is the set-up for downlink channel measurements.

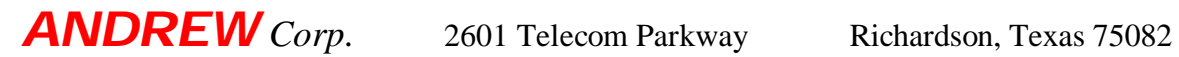

- 3.5 Diplexer Tuning & Electronic Assembly Gain & Return Loss Test Set-Ups. See Figure 3.5a, 3.5b & 3.5c. Configure and calibrate the VNA to measure gain (S21 and/or S12) and Return Loss (S11 and/or S22) over the 1800 to 2050 MHz range using 801 points and -10 dBm test power level prior to testing. Figure 3.5a shows the test set-up for diplexer tuning. Figures 3.5 b  $\&$ 3.5c show the test set-up for Gain & Return Loss measurements.
- 3.6 Electronic Assembly ACPR & AGC Test Set-Ups

Configure the CDMA signal generator to produce a simulated IS-95 CDMA signal with 18 active channels and configure the Vector Signal Analyzer (or Spectrum Analyzer) to measure ACPR & integrated channel power prior to testing. Figure 3.6a is the set-up for uplink channel measurements and Figure 3.6b is the set-up for downlink channel measurements.

- 3.7 Electronic Assembly Noise Figure Test Set-Ups Configure the Automatic Noise figure Meter to measure noise figure over the frequency range of 1850-1990 MHz. Figure 3.7a is the set-up for uplink channel measurements and Figure 3.7b is the set-up for downlink channel measurements.
- 3.8 Final Functional Test Set-up See Figure 3.8
- 3.9 Amplifier Circuit Board Data Sheet See Figure 3.9
- 3.10 Electronics Assembly and Complete Repeater Data Sheet See Figure 3.10

### **4.0 Tests and Procedure Descriptions**

#### **4.1 Temperature Cycling**

After all electronic components have been installed on the amplifier circuit board, the assembled board shall be subjected to 10 thermal cycles consisting of a 30 minute dwell at –50 degrees centigrade and +100 degrees centigrade with a 30 minute ramp time between temperature plateaus. The boards shall be in a non-powered state.

### **4.2 Initial Amplifier Board Testing:**

This testing sequence occurs after the amplifier circuit boards have completed surface mount assembly and non operational temperature cycling . The purpose of this testing sequence is to confirm that the amplifier circuit board

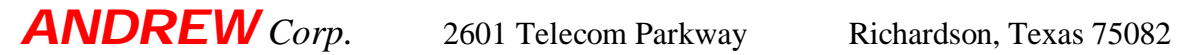

is operating within the acceptable performance range and to complete the initial adjustment of the board mounted trimmer pots. Proceed as follows:

- 4.2.1 Mount Amplifier Circuit Board in Amplifier Test Fixture. Remove jumpers J3 & J5; set R10, R23, R30, R53, R59 & R78 to full CCW; if installed, set R32 & R49 to full CW.
- 4.2.2 Apply DC power; adjust voltage to 9 volts. Check and confirm that green power good LED D7 is illuminated. Measure and record current supplied to DUT. If red fault LED D6 is illuminated, then disconnect DC power, remove amplifier circuit board and route to the diagnosis and repair center.
- 4.2.3 When the following procedures call for measuring input return loss of either amplifier channel it will be necessary to set trimmer pots R30 & R53 to full CW and remove the 50 dB attenuator. The trimmer pots and 50 dB attenuator must be returned to their initial positions for gain measurements and subsequent adjustments.
- 4.2.4 Configure the test set-up per Figure 3.2a for uplink channel measurements or Figure 3.2b for downlink channel measurements. Carefully observe the gain and output return loss of both the uplink and down link amplifier channels over the 1800 to 2050 MHz range. The current settings will produce maximum amplifier gains. The VNA display should show smooth monotonic sweeps for all measured parameters. The minimum acceptable gain is 62 dB and the minimum acceptable return loss is 14 dB; over the 1850-1910 MHz band for the uplink amplifier, and over the 1930- 1990 MHz band for the downlink amplifier. Amplifier Boards that do not meet the minimum performance specifications and/or exhibit discontinuities in the sweep performance data should be removed from the test fixture and routed to the diagnosis and repair center.
- 4.2.5 Install jumpers J3 & J5; adjust R10 & R78 to set the gain of each amplifier channel to 63 dB over the 1850-1910 MHz range for the uplink amplifier and over the 1930-1990 MHz for the downlink amplifier. If the 63 dB gain cannot be achieved in either or both channels with the jumpers in place, skip the following high gain setting resistor installation procedure for the subject channel(s) and go to 4.2.6.

Disconnect DC power. Remove jumpers J3 & J5; use the VOM to measure the resistance between terminals  $1 \& 3$  on pots R10  $\&$ R78. Select two fixed resistors with values closest to the measured resistances of R10  $&$  R78. Install the resistor with the value

closest to the measured resistance of R10 between the positive terminal of C20 and the junction of C126 & L67. Install the resistor with the value closest to the measured resistance of R78 between the positive terminal of C18 and the junction of C107  $\&$ L56.

- 4.2.6 Reconnect DC power. Measure and record gains and return losses over the 1850-1910 MHz range for the uplink amplifier and over the 1930-1990 MHz for the downlink amplifier. The minimum gain for each amplifier should be  $63 \pm 1$  dB and the return losses should be 14 dB minimum. Re-install jumpers J3  $\&$  J5; now adjust R10 & R78 to set the gain of each amplifier to 53 dB. Measure and record gain over the 1850-1910 MHz range for the uplink amplifier and over the 1930-1990 MHz for the downlink amplifier. The minimum gain for each amplifier should be  $53 \pm 1$  dB. Disconnect DC power.
- 4.2.7 Reconfigure the test set-up to measure ACPR & AGC action per Figure 3.3a. Set the CDMA input signal level to the amplifier for either the uplink or downlink channels to -93 dBm and set the center frequency to 1902.5 MHz of the uplink amplifier and/or 1982.5 MHz for the downlink amplifier. Connect DC power. Use the VSA integrated channel power measurement function to confirm the gain of both amplifier channels is  $53 \pm 1$  dB, i.e. the amplifier output level should be  $-40 \pm 1$  dBm. Remove jumper J3 and/or J5 and confirm that the amplifier gain of both channels increases by 10 dB, i.e. output level should be  $-30 \pm 2$  dBm. Use the oscilloscope to monitor the output of the video amplifier (pin 6 of U7 or U18) of the RF amplifier channel under test while adjusting R23 or R59 to increase the gain of the video amplifier. Set the gain at a level slightly below the level at which low level sine wave oscillations in the 1-10 MHz range are detectable on the most sensitive input range for the oscilloscope. After setting the video amplifier gain of both the uplink and downlink amplifiers, incrementally increase the signal level in each amplifier until the green RSSI LED (D5 and/or D10) turns on. Record the signal level that triggers the RSSI LED for each amplifier channel.
- 4.2.8 After measuring and recording the RSSI turn-on level for each amplifier channels set the ACG controlled output power level as follows: Increase the signal level into the amplifier until the output power level is +16 dBm, then adjust the appropriate pot (R30 or R53) to reduce the output power level to  $+12$  dBm. Now increase the input test power level by 16 dB and record the output power level of each amplifier; the maximum level is +15 dBm. Reduce the input test power level to provide a 0 dBm amplifier output

*Andrew Confidential Information 4 of 28*

power level. Measure and record the ACPR for the three adjacent carrier channels above and below the test frequency for both the uplink and downlink amplifiers. Confirm that the ACPR levels do not exceed  $-45$  dBc at  $\pm$  885KHz, -60 dBc at  $\pm$  1.98 MHz and  $-50$ dBc at  $\pm$  2.25 MHz. Also measure and record the current sense voltages at J2 for each amplifier channel. The sense voltage can be converted to amplifier current using the formula,  $Current(ma) =$ 100 \* (Sense Voltage - 0.3). Increase the input test signal level to provide a AGC limited output power level of +12 dBm and measure and record the ACPR as above of both the uplink and downlink amplifiers. Again, measure and record the current sense voltages for each amplifier channel.

Now briefly short circuit board point E30 to ground with a 15 (or less) ohm, 1 watt leaded resistor; this should cause the over-current fault (red) LED D6 to turn on and the DC voltage at E63 & E64 to drop to 0 volts. Disconnect DC power from the amplifier circuit board for 2 seconds, then reconnect. The red LED should turn off when power is disconnected and the green power good LED D7 should turn on when power is reconnected. Now briefly short circuit board point E33 and confirm the same scenario of events as for the E30 short. Disconnect the DC power supply.

4.2.9 Reconfigure the test set-up to measure noise figure per Figure 3.4a. Connect the DC power supply. Measure and record the noise figure of both amplifier channels for both gain settings at 1903 MHz for the uplink amplifier channel and 1983 MHz for the downlink amplifier channel.

### **4.3 Diplexer Tuning and Final Electronics Assembly Testing**

The amplifier board and two diplexer boards are assembled into the top and bottom electronic housings to form the electronics housing Assembly (PN# 740387). The purpose of this testing sequence is to tune the diplexer filters to the proper operating frequency bands and confirm all electrical performance parameters are within the acceptable range.

### **4.3.1 REFER TO THE MANUFACTURING ORDER PAPERWORK TO DETERMINE THE CORRECT DASH NUMBER (Frequency Band) TO BE MANUFACTURED.**

4.3.2 Configure the test equipment per the Diplexer Tuning Test Set-Up, Figure 3.5a. Connect DC power and set the amplifier channels gain to the 63 dB position. Carefully review Figure 3.5a to determine the locations of the uplink and downlink filters (CAUTION!! each filter can be tuned to any frequency within the PCS band; double check that the filters are tuned to the proper

*Andrew Confidential Information 5 of 28*

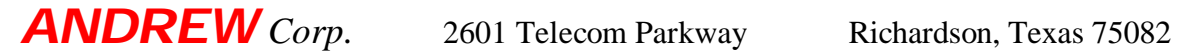

frequency). Tune the diplexer filters using the shorted resonator phase technique to the appropriate frequencies as indicated in the following table:

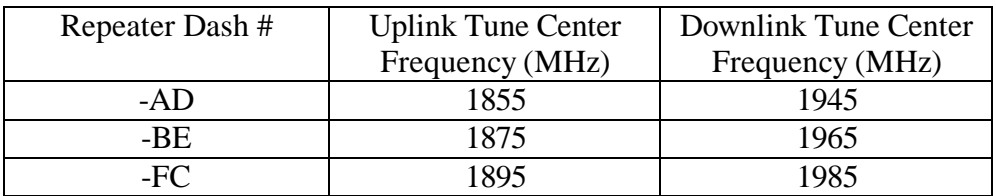

4.3.3 Configure the test equipment per Figure 3.5b for Uplink Gain and Return Loss measurements and Figure 3.5c for Downlink Gain and Return Loss measurements. Measure and record gain (S21 & S12) and return loss (S11 & S22) over the 1800 to 2050 MHz frequency range. Confirm that the gains and return losses meet the requirements of the following table:

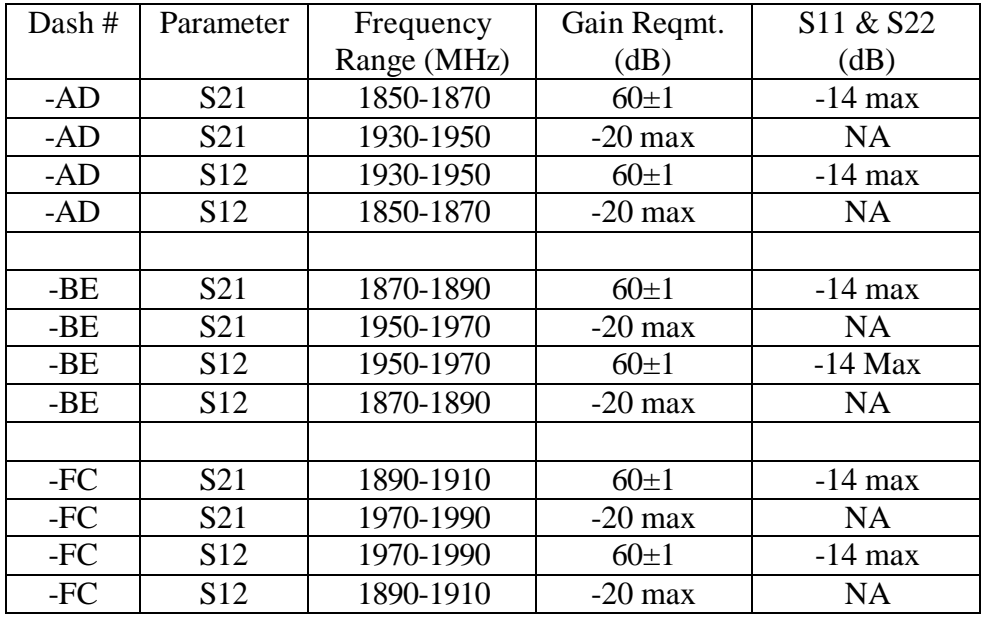

4.3.4 Remove jumpers J3 and J5 to configure the amplifiers for 53 dB gain. Using the test set-up as described in paragraph 4.3.3, measure and record gain (S21 & S12) and return loss (S11 & S22) over the 1800 to 2050 MHz frequency range. Confirm that the gains and return losses meet the requirements of the following table:

## **ANDREW** Corp. 2601 Telecom Parkway Richardson, Texas 75082

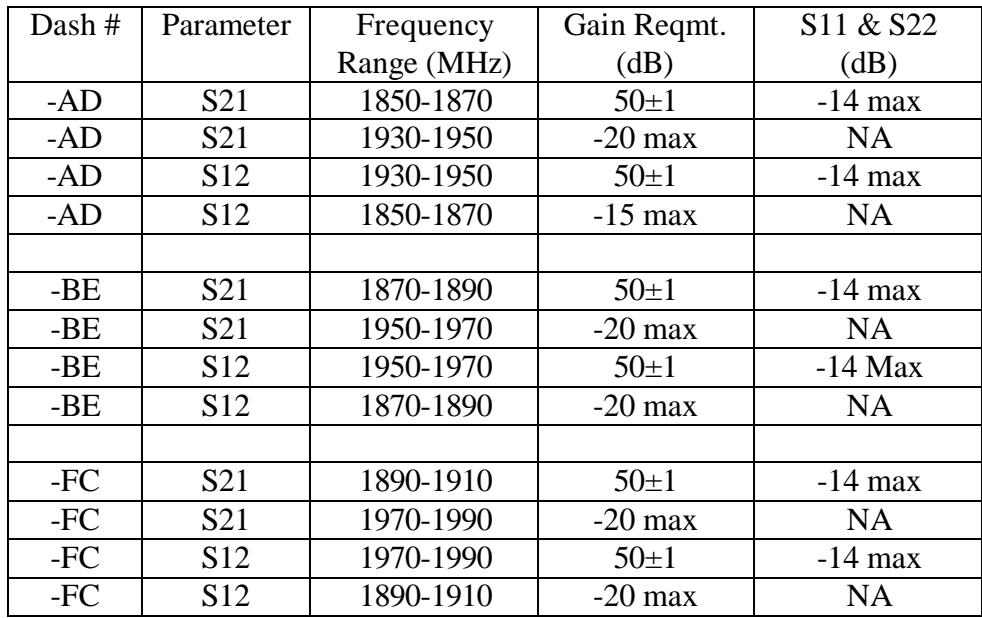

- 4.3.5 Configure the test set-up to measure ACPR & AGC action per Figure 3.6a or 3.6b. Using the appropriate test frequency as indicated in the Table in paragraph 4.3.1, measure and record output power level and amplifier current draw for input power levels of  $-70$  dBm to  $-30$  dBm in 10 dB steps. Re-adjust R30  $\&$ R53 as necessary to obtain  $+11$  dBm output power level for  $-40$ dBm input power level with amplifiers set for  $63$  dB gain or  $-30$ dBm input power level for amplifiers set for 53 dB gain. With the amplifier channels configured for 63 dB gain, measure and record the minimum input power level that causes the RSSI LEDs D5  $\&$ D10 to turn on. Measure and record the ACPR for output power levels of 0 dBm and +11 dBm. Confirm that the ACPR levels do not exceed the requirements described in paragraph 4.2.7.
- 4.3.6 Configure the test set-up to measure Noise figure per Figure 3.4b. With the amplifier channels configured for 63 dB gain, measure and record the noise figure for the uplink and downlink amplifier channels at the test frequencies described in the Table in paragraph 4.3.2.

### **4.3.7 SET THE GAIN OF THE AMPLIFIER CHANNELS TO THE VALUE INDICATED ON THE MANUFACTURING ORDER PAPERWORK.**

### **4.4 Burn-In**

The purpose of this test is to screen out units subject to infant failure mechanisms in a high temperature operational environment. This test also stresses the power supply that is to be shipped with the unit. This test is performed on the completely assembled unit. Place the completed unit in a

### *Andrew Confidential Information 7 of 28*

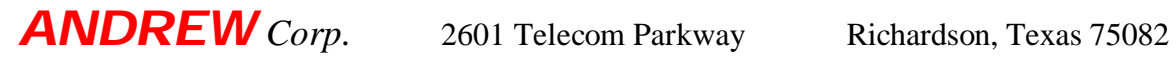

chamber where the ambient temperature is controlled at  $45\pm5$  degrees centigrade. Both antenna faces should be covered with a low VSWR free space microwave absorber material to prevent undesired microwave oscillations. Attach the power supply to each unit and plug the power supply into a Ac power outlet. Confirm that the green power good LED is turned on; if the green LED is not on , or, the red fault LED is on the unit should be disconnected from the power sources and routed to the diagnosis and repair center. Leave the unit in an operational state in the chamber for at least 10 hours. At the end of the 10 hour period, re-confirm that the green power good LED is turned on; if the green LED is not on , or, the red fault LED is on the unit should be disconnected from the power sources and routed to the diagnosis and repair center.

### **4.5 Final Operational Check**

The purpose of this test is to confirm that the DUT has retained functional RF operational performance through all previous stress testing. Configure a test set-up per Figure 3.8. Use the appropriate test signal frequencies as indicated by the table in paragraph 4.3.2 to stimulate the DUT. Place the DUT in position in the measurement chamber. Confirm that the test signal level with the DUT power off is  $-70\pm 3$  dBm. Apply DC power to the DUT and confirm that the test signal level increases to  $-23\pm3$  dBm for 53 dB gain units or  $-13\pm3$ dBm for 63 dBm units. Rotate the repeater 180 degrees about its vertical axis to check the other amplifier channel.

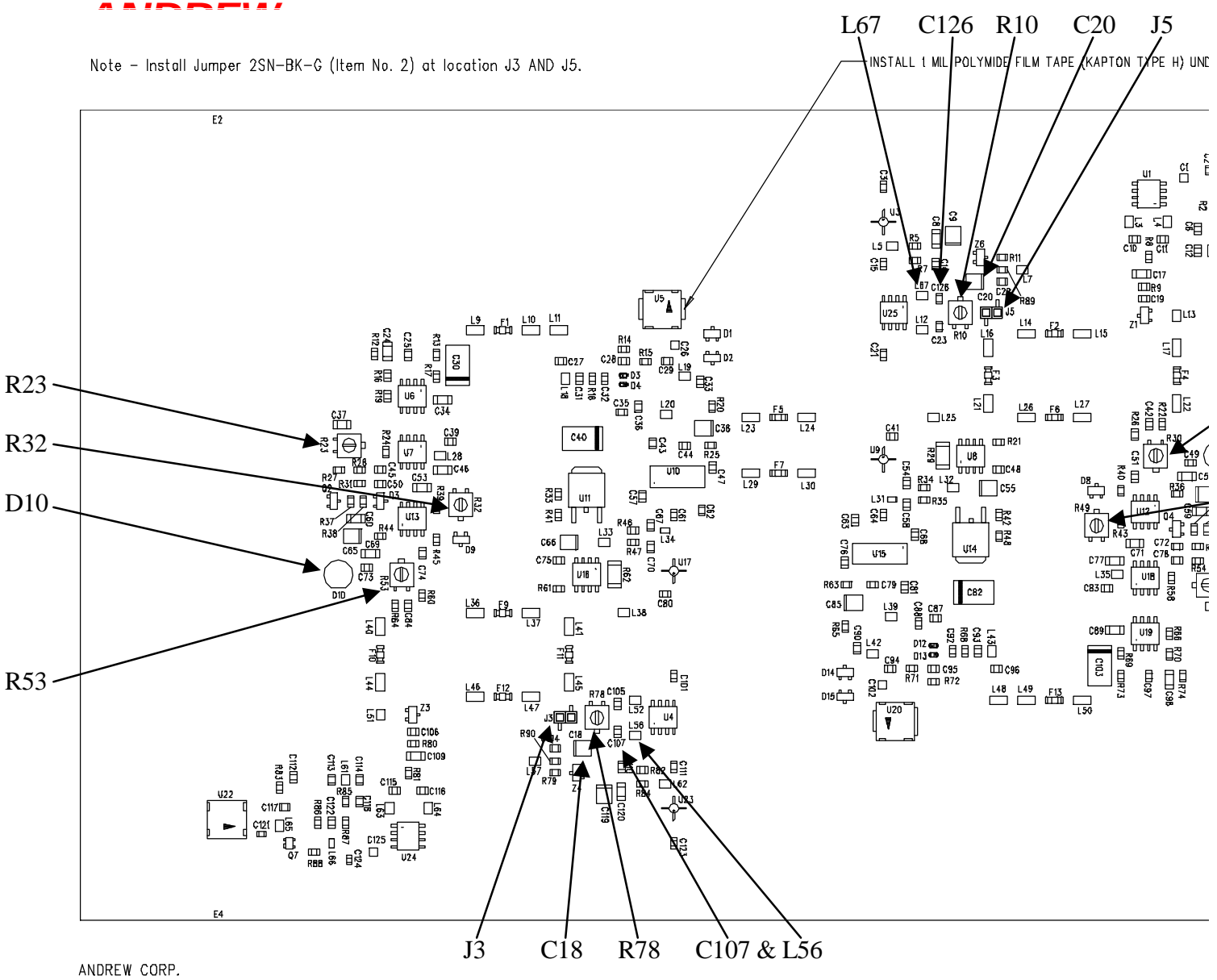

SIDE-TO-SIDE REPEATER BOARD 740377 REV 0

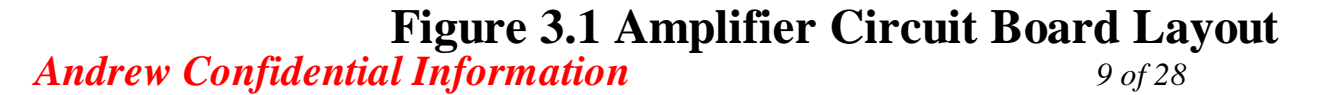

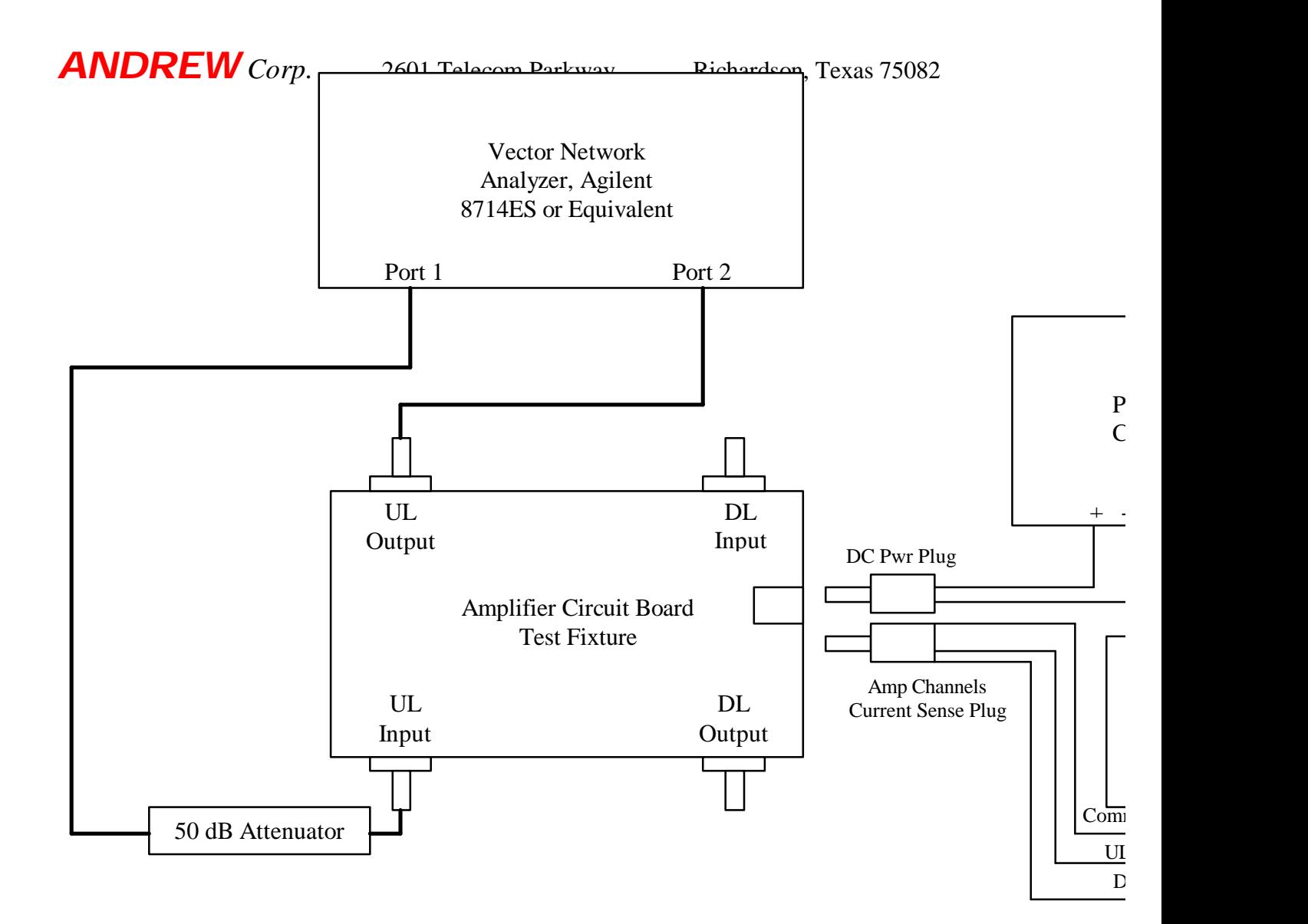

Notes: 1) Terminate DL Input & DL Output Ports with matched Loads

- 2) Calibrate VNA for  $1800$  to  $2050$  MHz with  $801$  points at  $-10$  dBm test power
	- 3) Remove 50 dB Attenuator and set R53 full CW for Input RL measurement

### *Andrew Confidential Information 10 of 28* **Figure 3.2a Uplink Channel Gain & RL Measurement Set-**

### **ANDREW** Corp. 2601 Telecom Parkway Richardson, Texas 75082

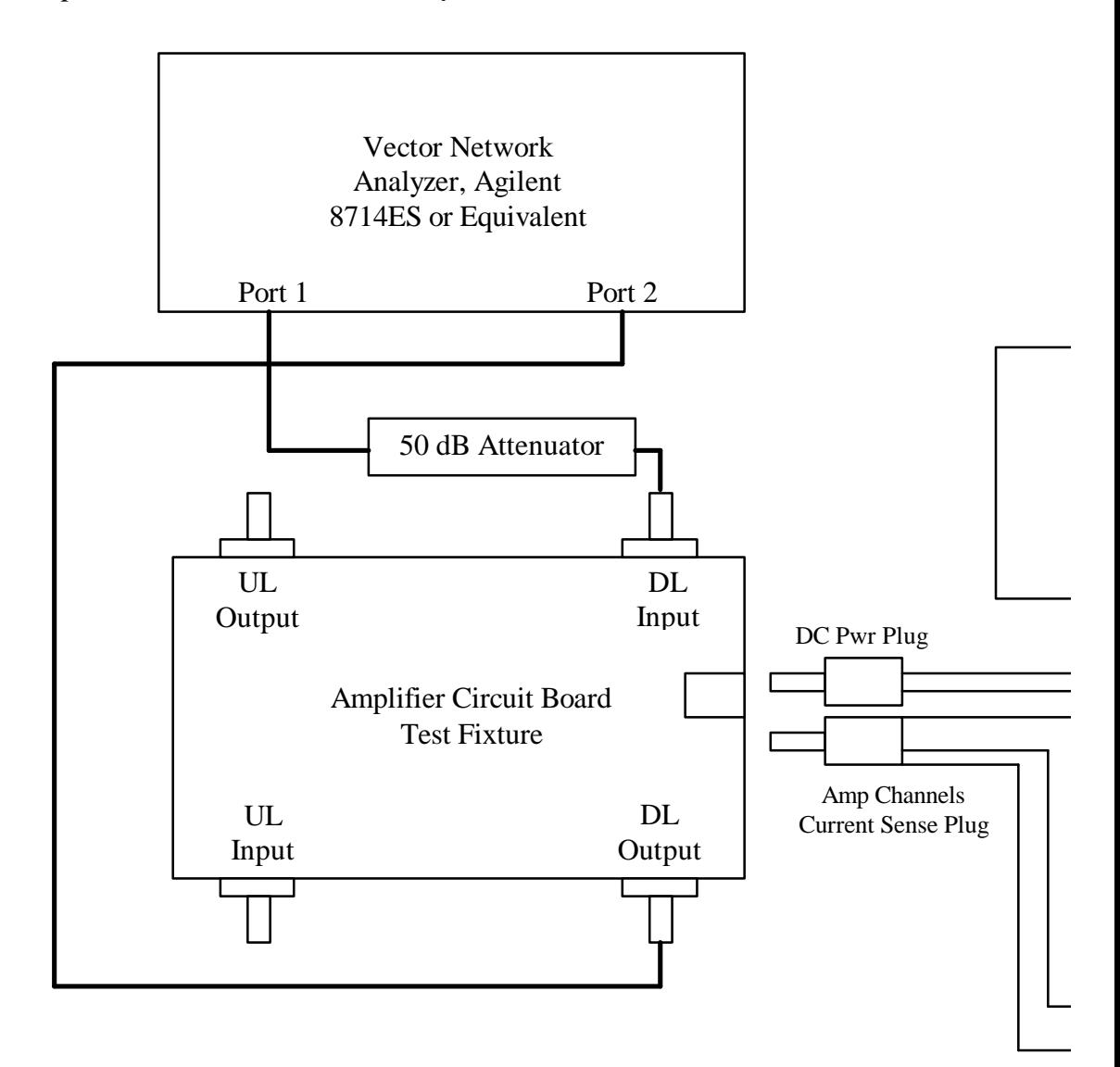

Notes: 1) Terminate UL Input & DL Output Ports with matched Loads

- 2) Calibrate VNA for 1800 to 2050 MHz with 801 points at -10 dBm test
- 3) Remove 50 dB Attenuator and set R30 full CW for Input RL measurement

*Andrew Confidential Information 11 of 28* Figure 3.2b Downlink Channel Gain & RL Measurement

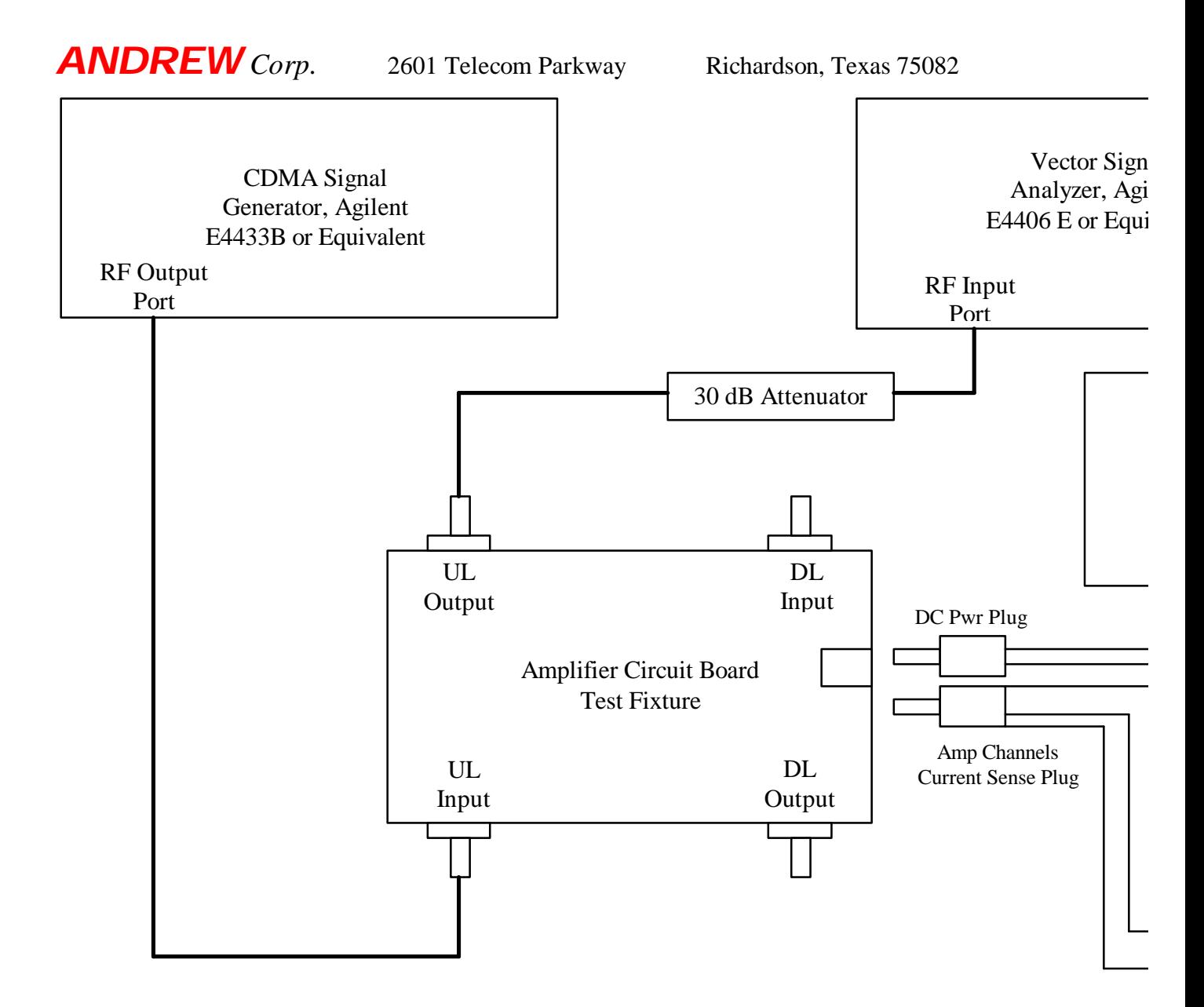

Notes: 1) Terminate DL Input & DL Output Ports with matched Loads 2) Set-Up VSA to measure IS-95 ACPR over the 1850-1990 MHz range

*Andrew Confidential Information 12 of 28* Figure 3.3a Uplink ACPR Measurement & AGC Adjustmen

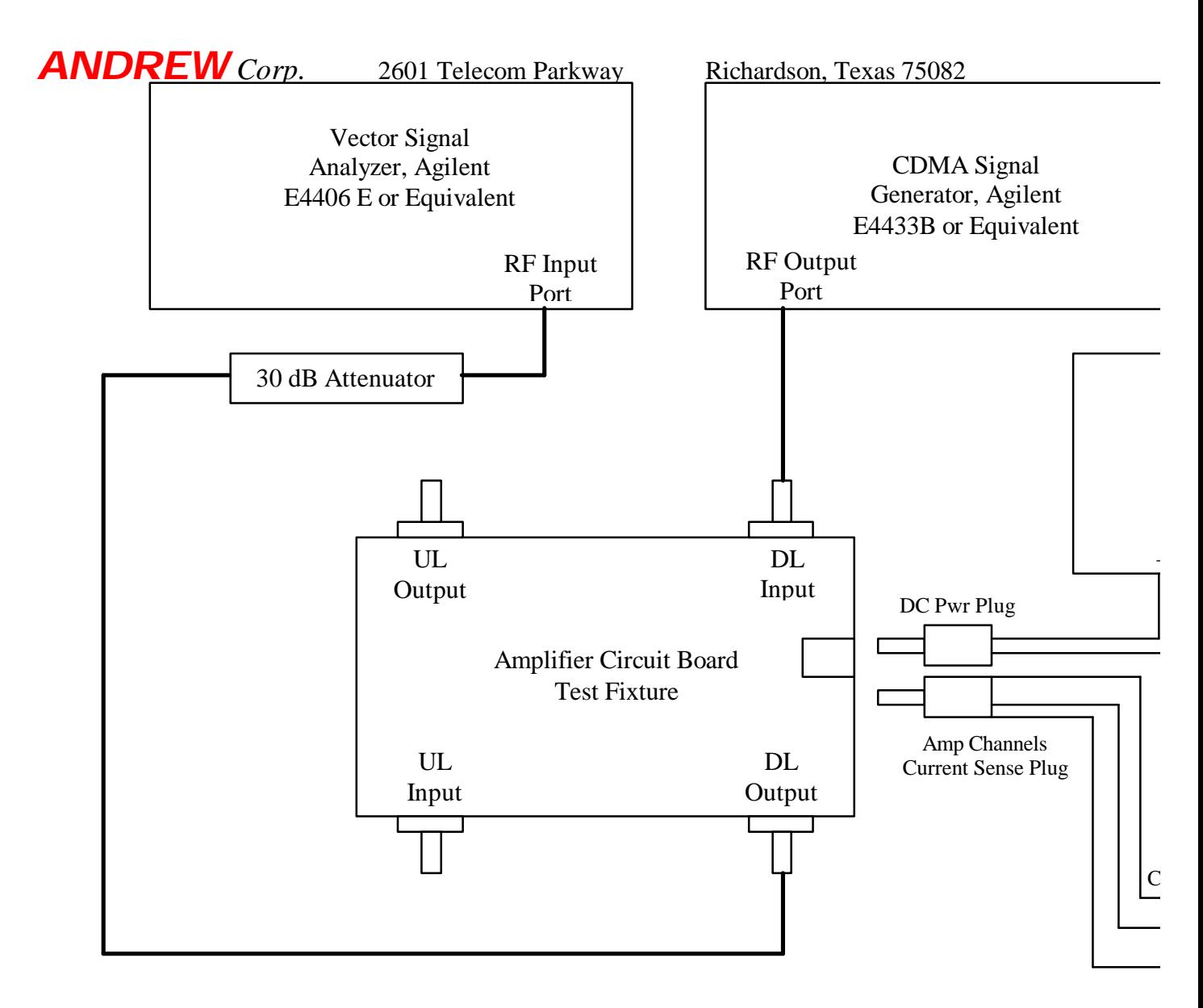

Notes: 1) Terminate UL Input & UL Output Ports with matched Loads 2) Set-Up VSA to measure IS-95 ACPR over the 1850-1990 MHz range

A*ndrew Figure 2.3b Downlink ACPR Measurement & AGC Adjustm* 

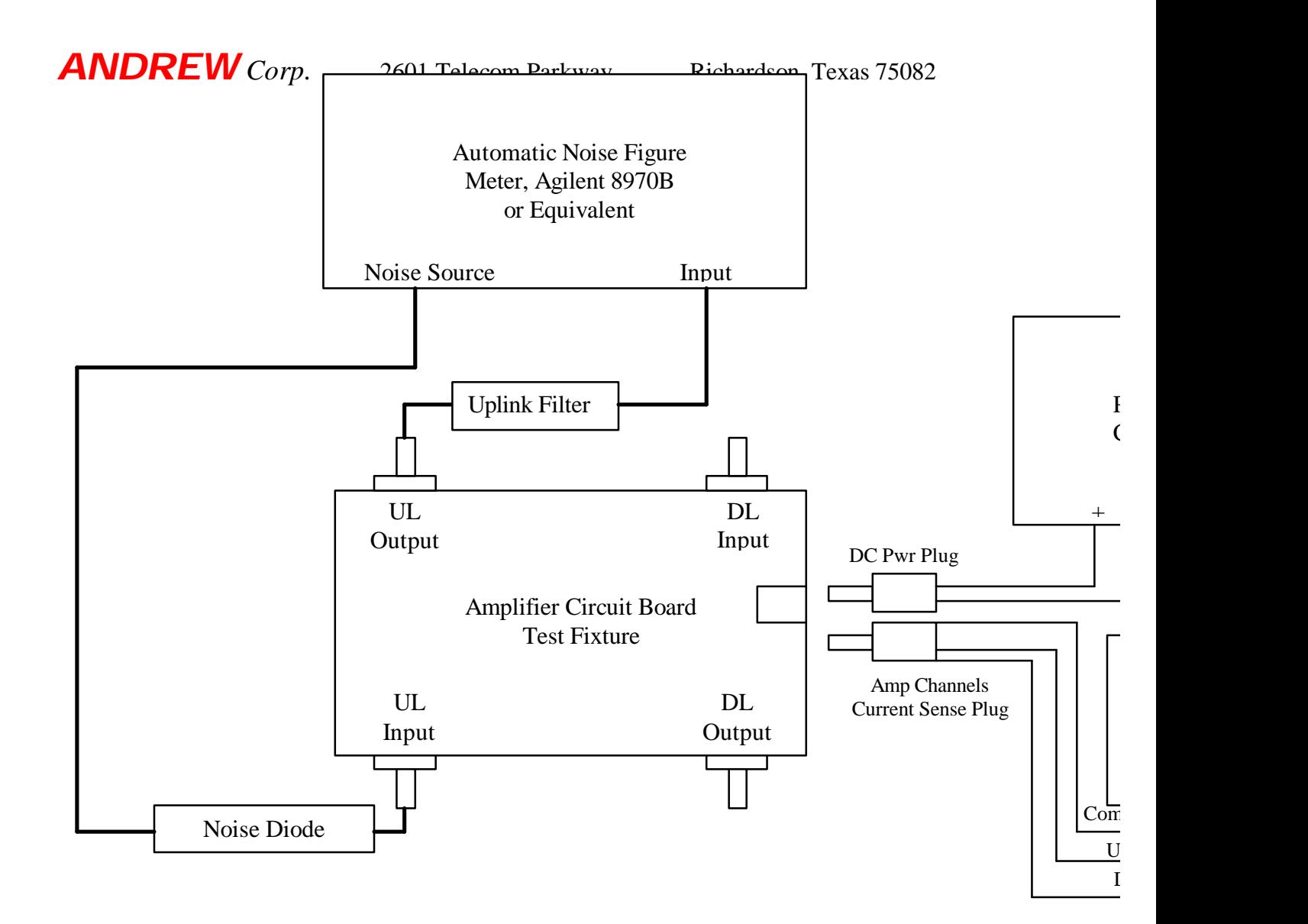

Notes: 1) Terminate DL Input & DL Output Ports with matched Loads

- 2) Measure and Record Noise Figure at 1903 MHz
- 3) Set Amplifier Channel Gain to 63 dB

*Andrew Confidential Information 14 of 28* **Figure 3.4a Uplink Channel Noise Figure Measurement Set**

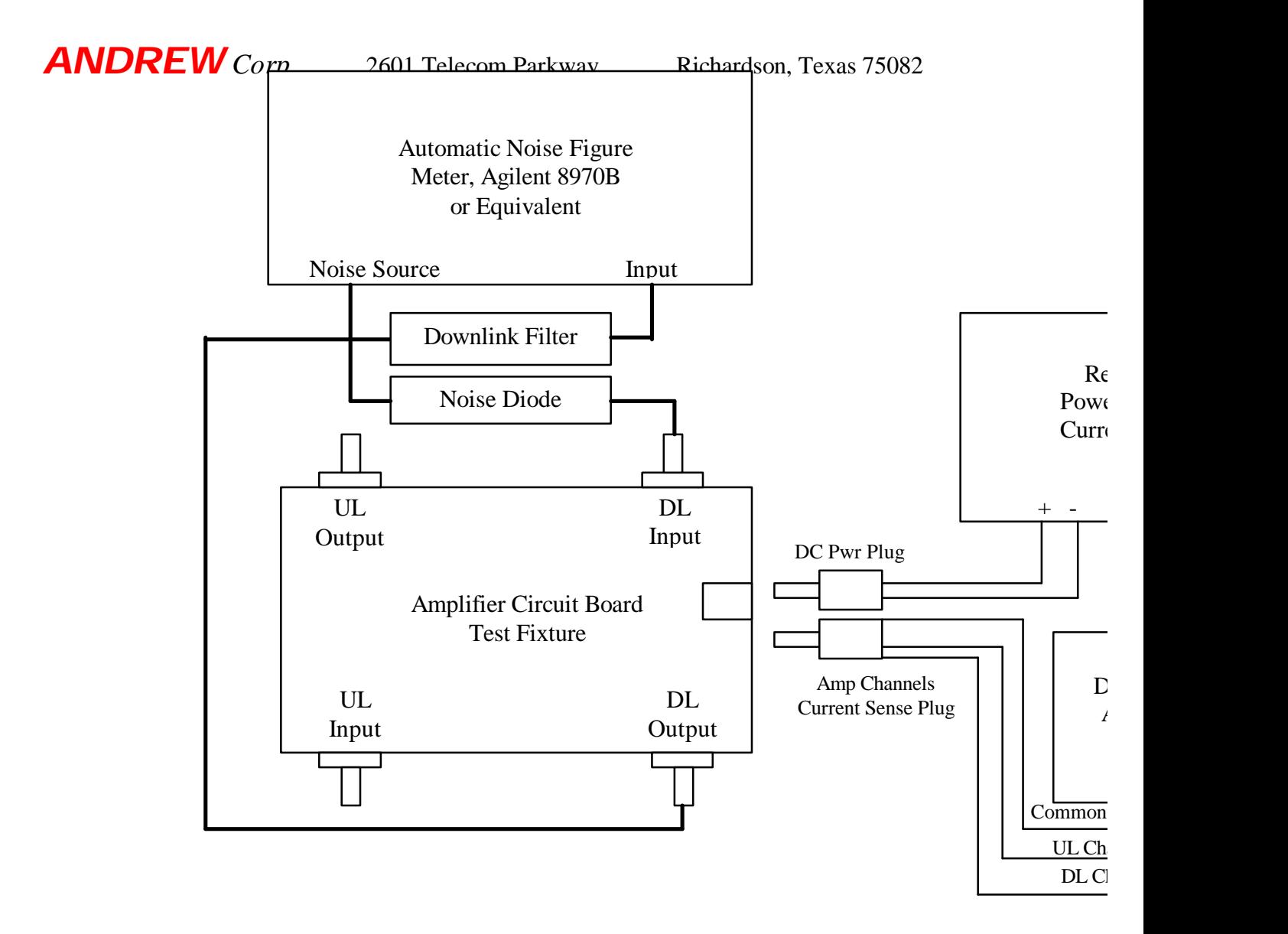

- Notes: 1) Terminate UL Input & UL Output Ports with matched Loads
	- 4) Measure and Record Noise Figure at 1983 MHz
	- 5) Set Amplifier Channel Gain to 63 dB

*Andrew Confidential Information 15 of 28* **Figure 3.4b Downlink Channel Noise Figure Measurement Set**

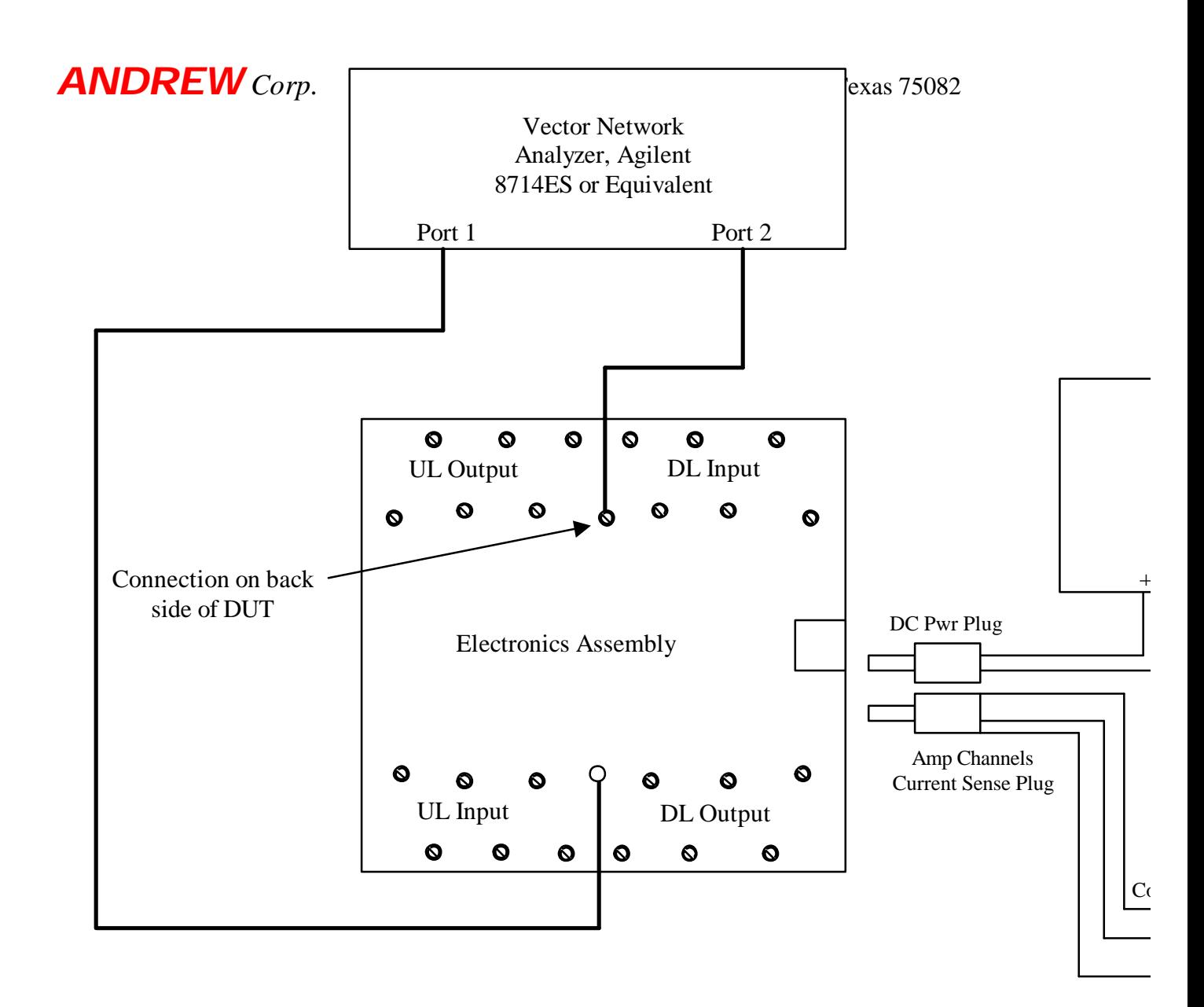

Notes: 1) Calibrate VNA for 1850 to 1990 MHz with 801 points at -10 dBm test power level.

- 2) Configure for shorted resonator phase shift tuning technique.
- 3) Set R30 & R53 full CW for Input RL measurement.

Andrew Confidential Information.5a Diplexer Tuning Tést<sup>2</sup>Set-up

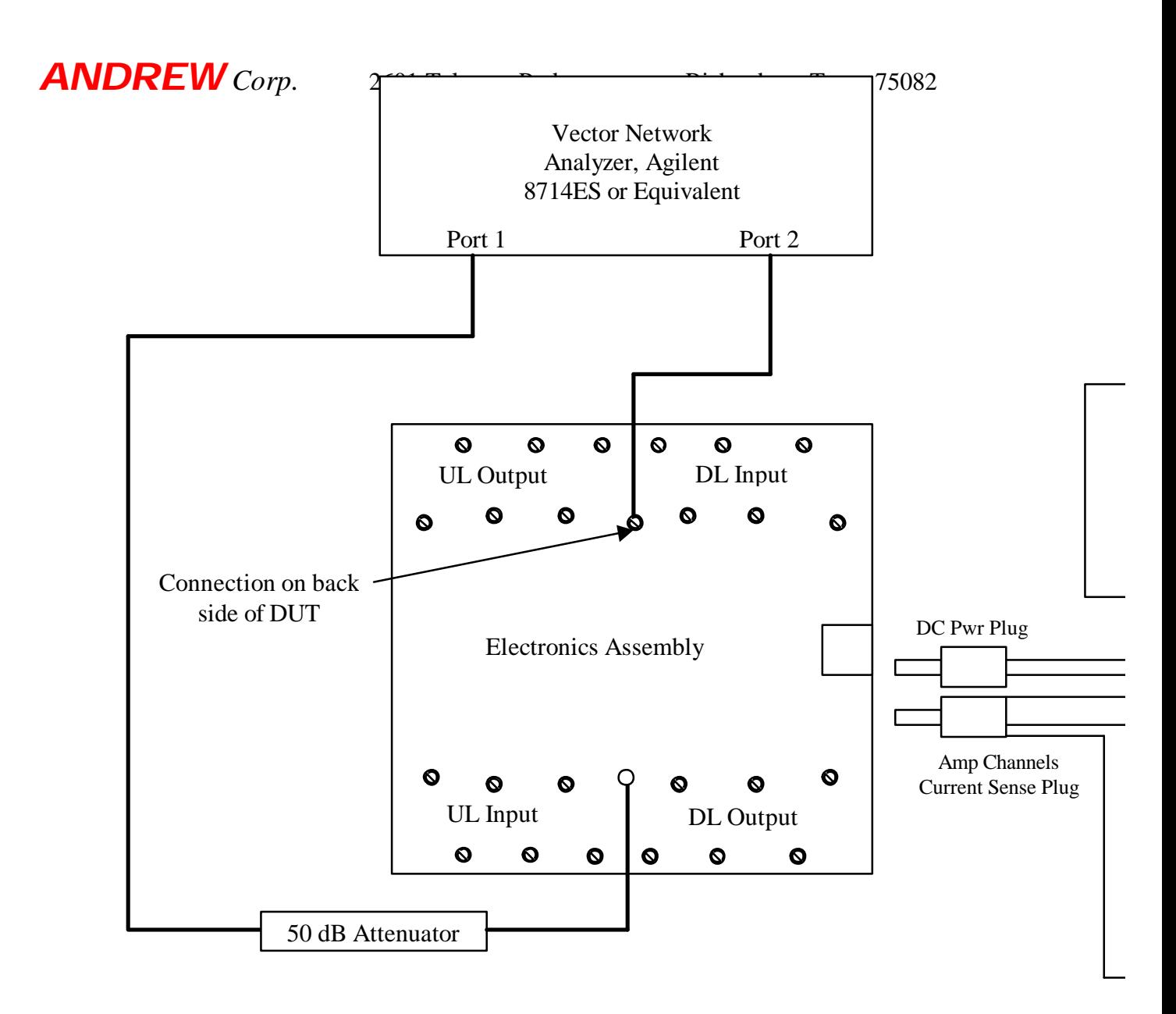

Notes: 1) Calibrate VNA for 1850 to 1990 MHz with 801 points at -10 dBm test power level. 2) Remove 50 dB Attenuator and Set R53 full CW for Input RL measurement.

*Andrew Confidential Information 17 of 28* **Figure 3.5b Uplink Channel Gain & Return Loss Test** 

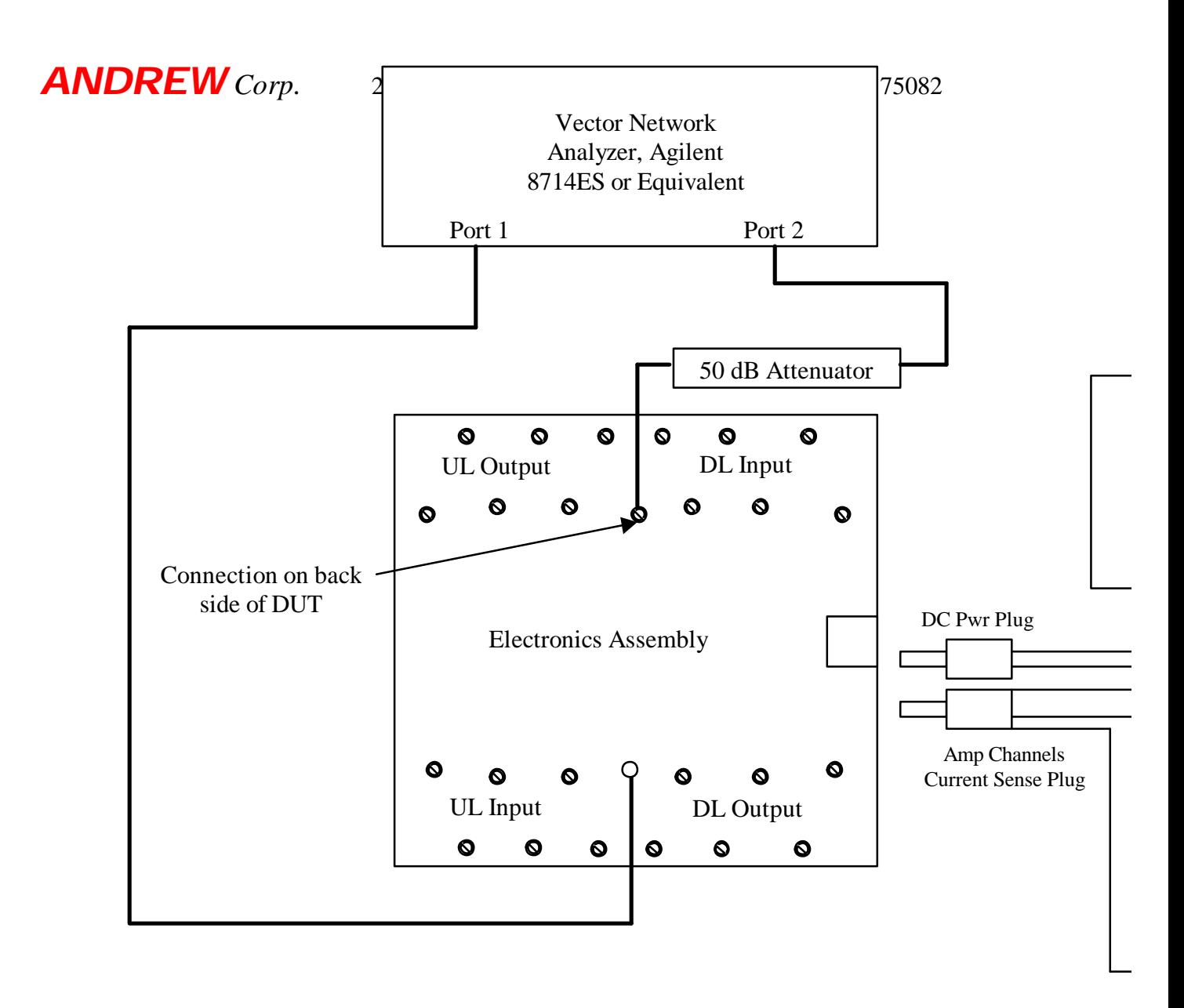

Notes: 1) Calibrate VNA for 1850 to 1990 MHz with 801 points at -10 dBm test power level. 2) Remove 50 dB Attenuator and Set R30 full CW for Input RL measurement.

A*ndrew Confidential Informption* **nlink Channel Gain & Réturn Loss Tes** 

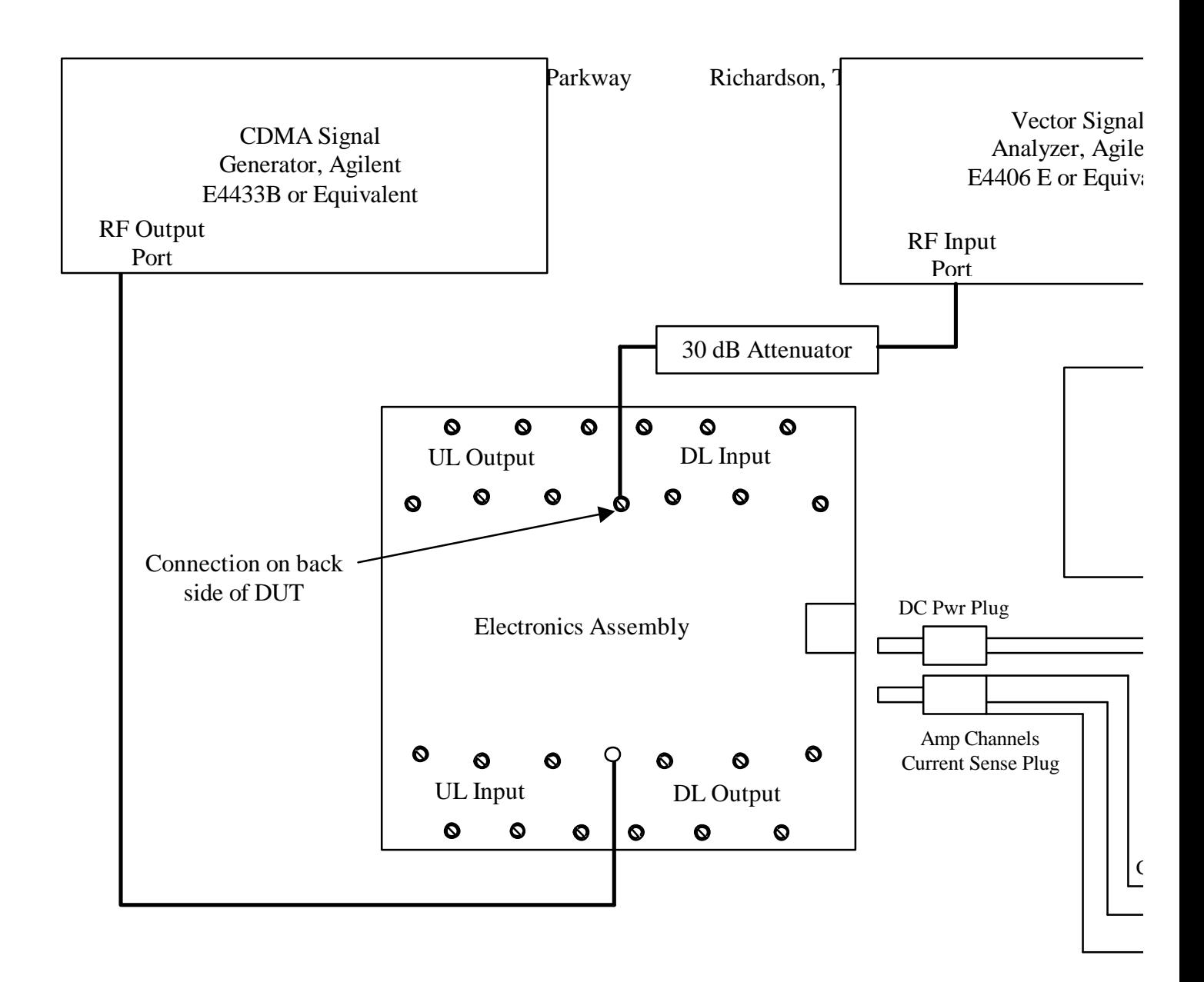

Notes: 1) Set-Up VSA to measure IS-95 ACPR over the 1850-1990 MHz range. 2) Configure Signal Generation for IS-95 CDMA carrier with 18 active channels

Andrew Confidential Information<br> **Figure 3.6a** Uplink ACPR & AGC<sup>1</sup> Test Set-up

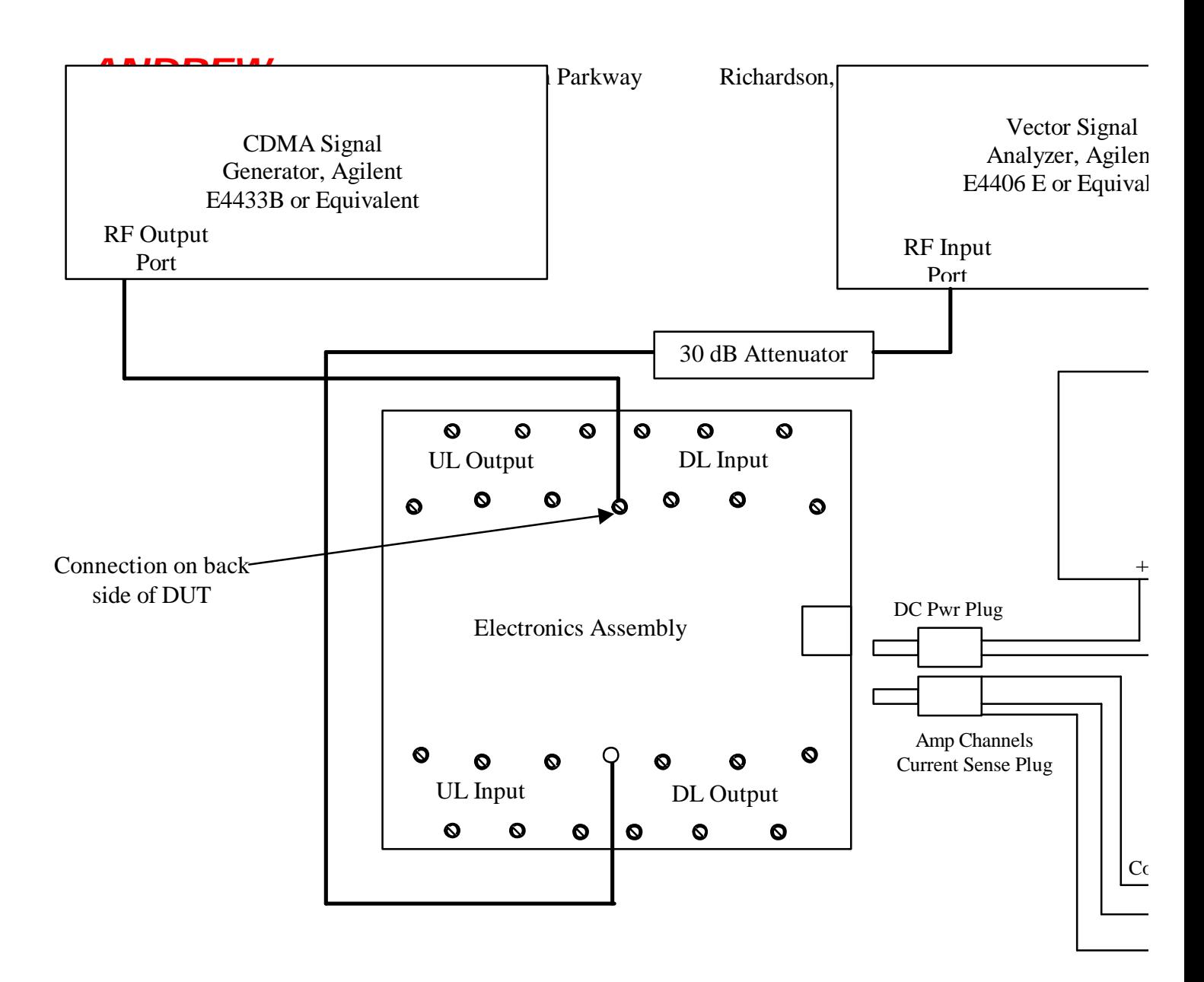

Notes: 1) Set-Up VSA to measure IS-95 ACPR over the 1850-1990 MHz range.

2) Configure Signal Generation for IS-95 CDMA carrier with 18 active channels

*Andrew Confidential Information 20 of 28* **Figure 3.6b Downlink ACPR & AGC Test Set-up**

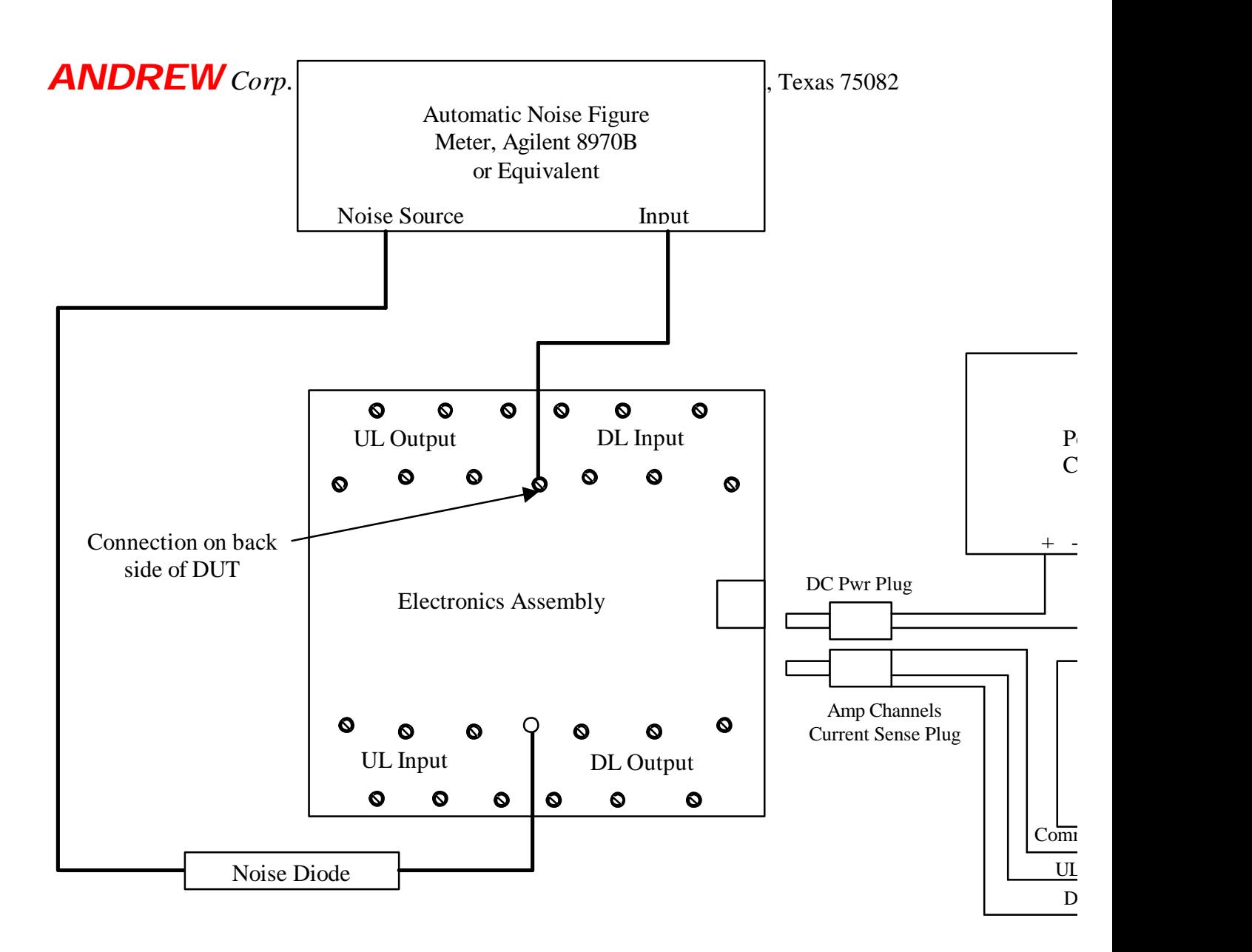

Notes: 1) Set Uplink Amplifier Channel Gain for 63dB.

2) Measure Noise Figure at the appropriate frequency as indicated in the Table in Paragraph 4.3.1.

## *Andrew Confidential Informationink Channel Noise Figure Test Set -up*

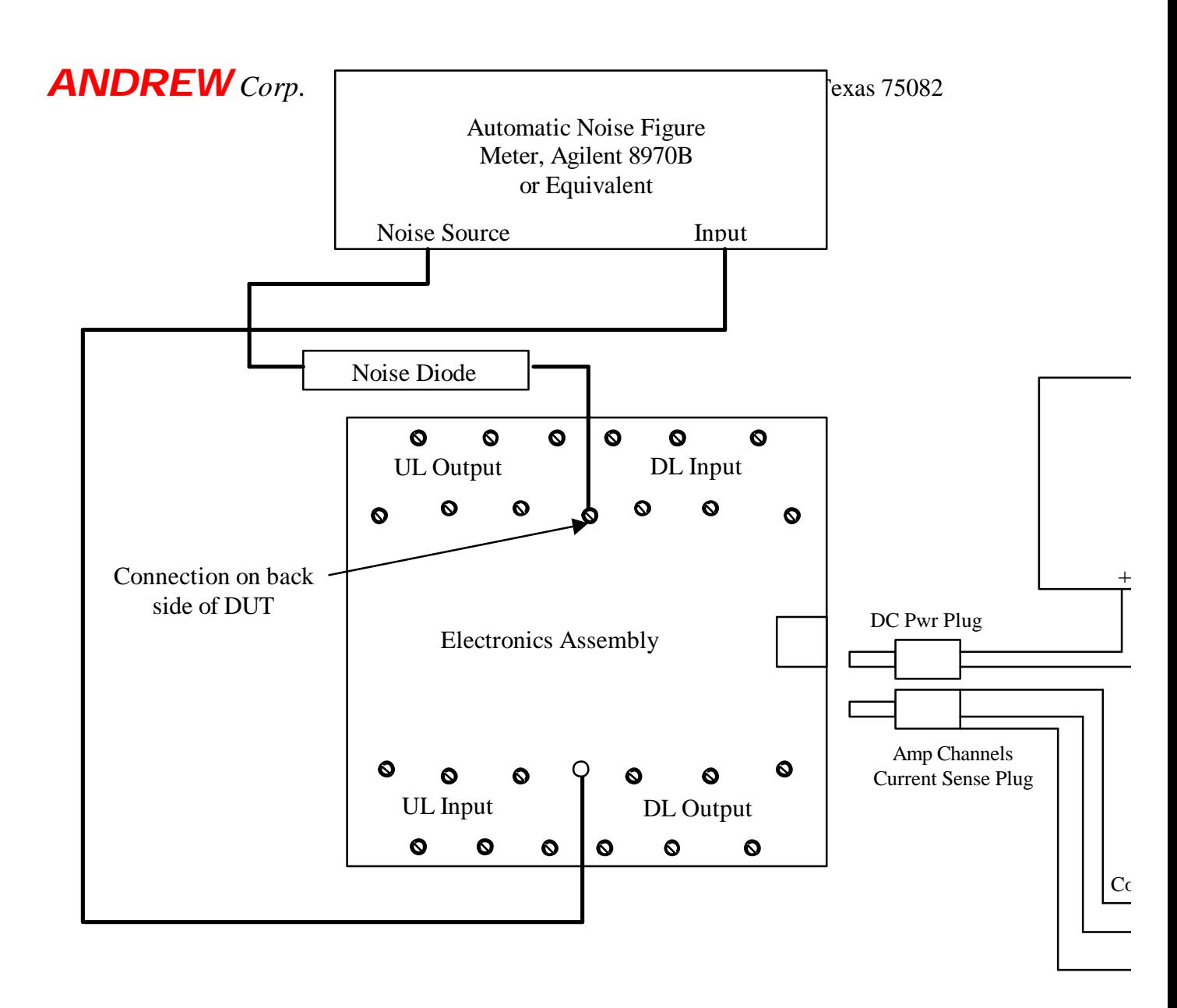

Notes: 1) Set Downlink Amplifier Channel Gain for 63dB.

2) Measure Noise Figure at the appropriate frequency as indicated in the Table in Paragraph 4.

A*ndrew Confidential Informati60* **mlink Channel Noise Figure Test Set-u** 

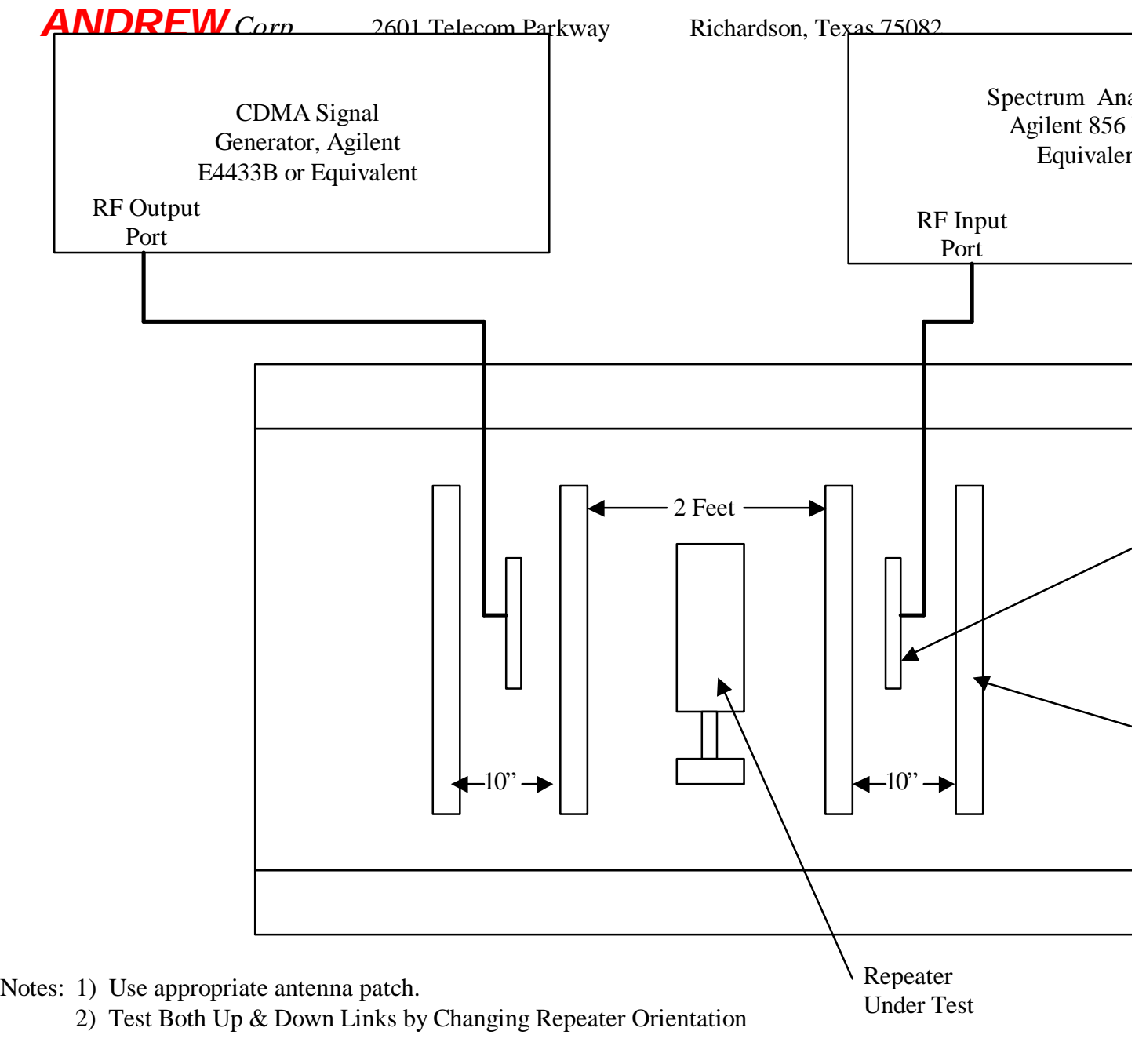

*Andrew Confidential Information 23 of 28* **Figure 3.8 Final Operational Test Set-up**

ANDREW Corp. 2601 Telecom Parkway Richardson, Texas 75082

*Andrew Confidential Information 24 of 28*

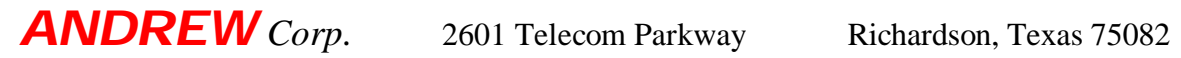

## PCS 1900 "PROPAGATOR" Side to Side Repeater Amplifier Circuit Board Test Data

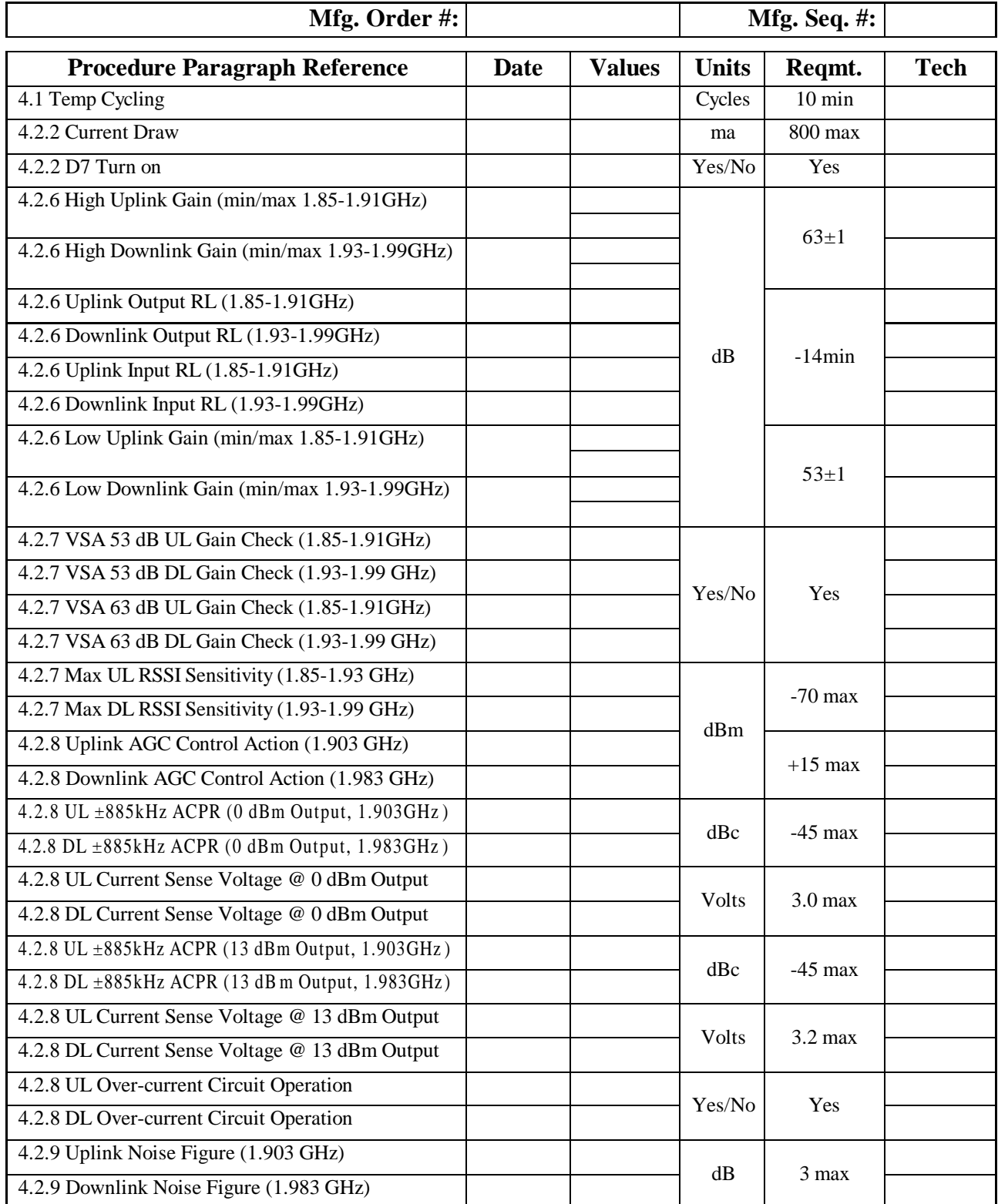

## *Andrew Confidential Information 25 of 28*

### **Figure 3.9 Amplifier Circuit Board Data Sheet.**

## PCS 1900 "PROPAGATOR" Side to Side Repeater Electronics Assembly & Completed Repeater Test Data **Page 1 of 2**

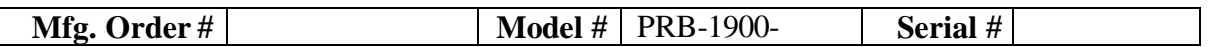

### **Reference Procedure Paragraph 4.3.3, 60 dB Gain Response Parameters:**

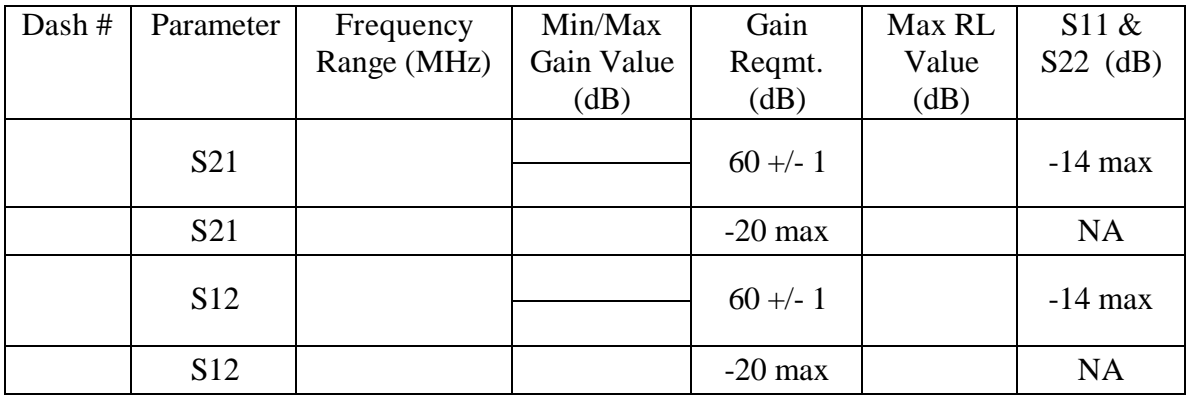

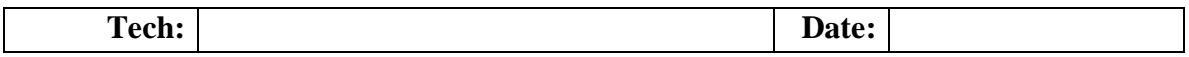

### **Reference Procedure Paragraph 4.3.4, 50 dB Gain Response Parameters:**

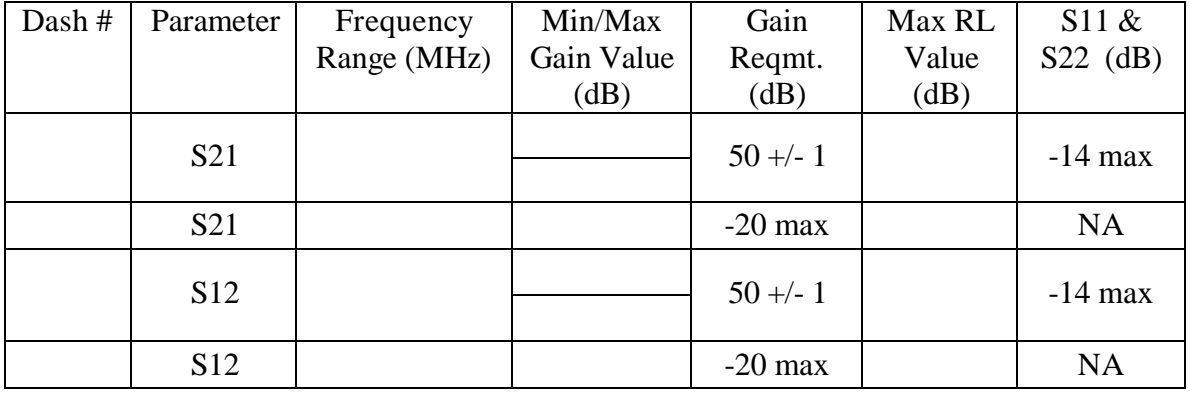

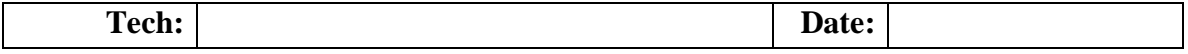

### *Andrew Confidential Information 26 of 28*

## PCS 1900 "PROPAGATOR" Side to Side Repeater Electronics Assembly & Completed Repeater Test Data **Page 2 of 2**

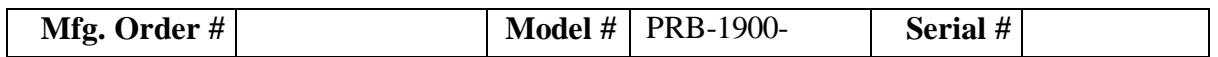

### **Reference Procedure Paragraph 4.3.5, Amplifier AGC Action and Current Draw:**

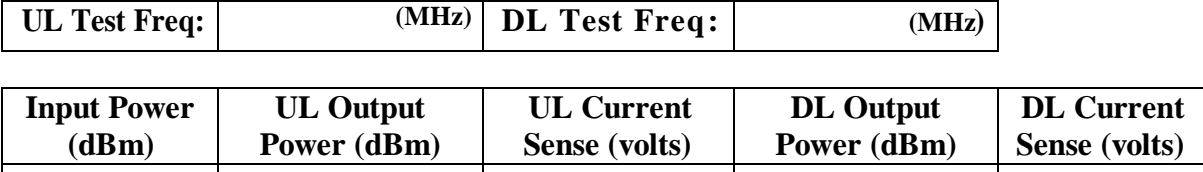

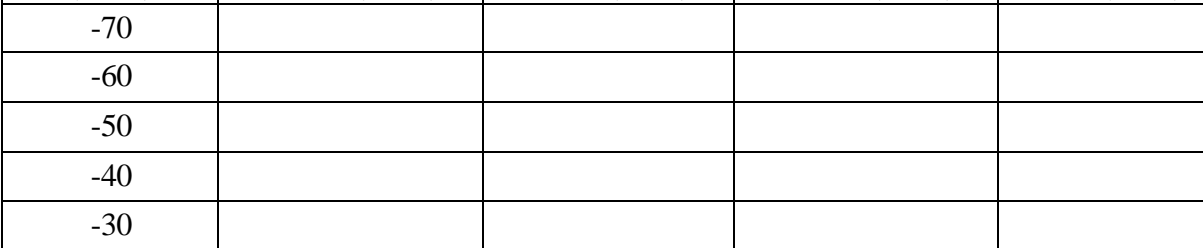

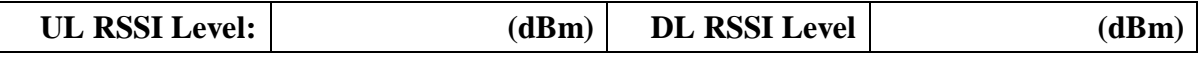

**Tech: Date:**

### **Reference Procedure Paragraph 4.3.6, Amplifier Noise Figure:**

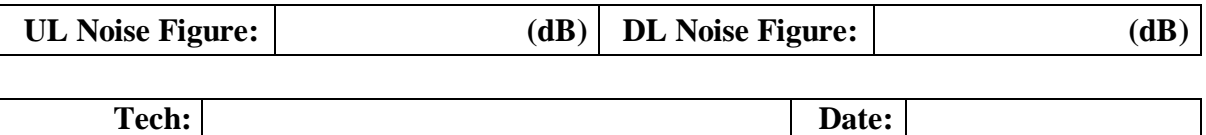

### **Reference Procedure Paragraph 4.4, Burn-In:**

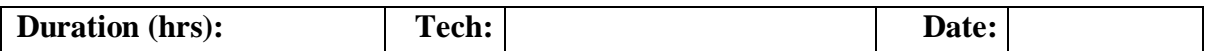

### **Reference Procedure Paragraph 4.5, Final Operational Check:**

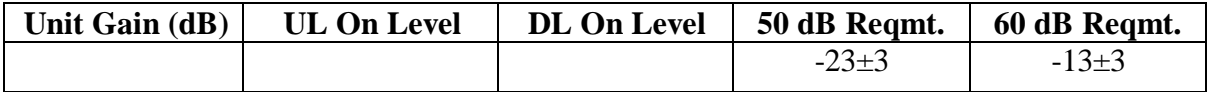

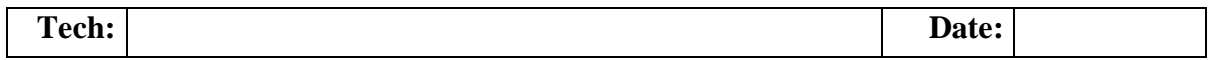

### *Andrew Confidential Information 27 of 28*

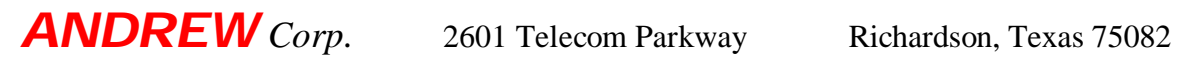

*Andrew Confidential Information 28 of 28*